СТУДЕНТЫ! У УВАЖАЕМЫЕ **Bac УЧЕБНАЯ** началась ПРАКТИКА. Вам необходимо ответить на теоретические вопросы и выполнить практические задания.

Результаты работы, фотоотчет, предоставить преподавателю на e-mail: igor-gricenko-95@mail.ru.

Требования к отчету:

Отчет предоставляется преподавателю в электронном варианте и должен содержать:

- ответы теоретические вопросы, выполненные практические залания.

При возникновении вопросов по приведенному материалу обращаться по следующему номеру телефона: (072)132-63-42,

## ВНИМАНИЕ!!! При отправке работы, не забывайте указывать ФИО студента, наименование дисциплины, дата проведения занятия (по расписанию).

Отчет по учебной практике содержит теоретические и практические задания в пакете офисных программ (MS Word, MS Excel, MS Access, MS PowerPoint). Номер варианта определяется согласно порядкового номера студента в журнале.

## 1. Практическое задание в табличном процессоре MS Excel

Задание 1. Загрузите процессор электронных таблиц Excel. На первом листе (Лист 1) необходимо составить и заполнить таблицу значений квадратичной функции с заданным начальным значением аргумента  $x$  (по вариантам, см. пункт 1.1). И построить график указанной квадратичной функции

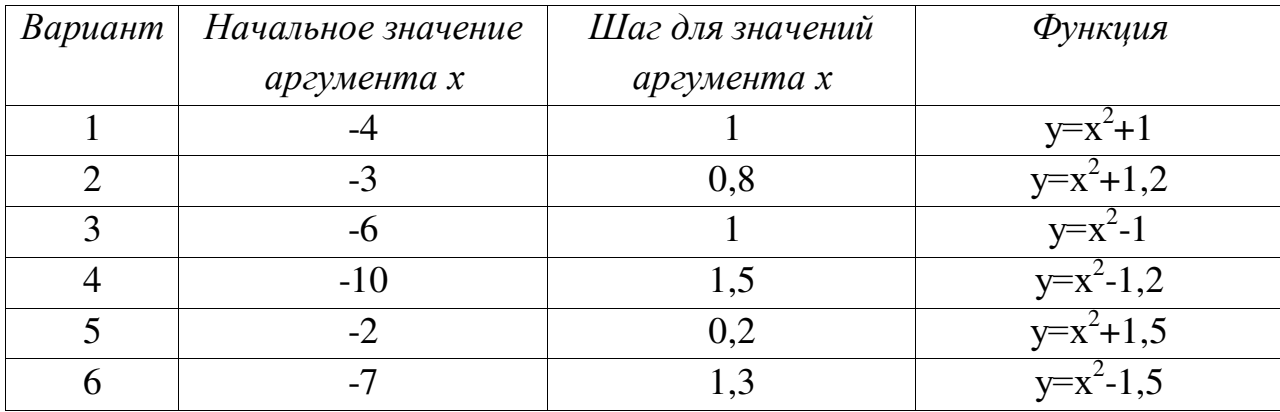

Таблица вариантов:

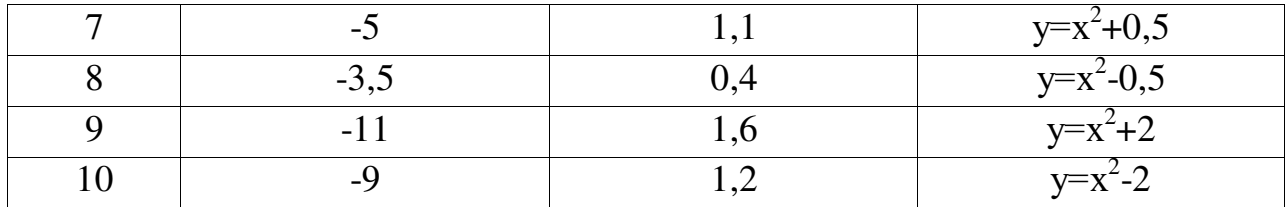

Задание 2. На втором листе найдите определитель матрицы чисел (по вариантам, см. пункт 1.1).

Для этого необходимо использовать встроенную функцию Excel МОПРЕД.

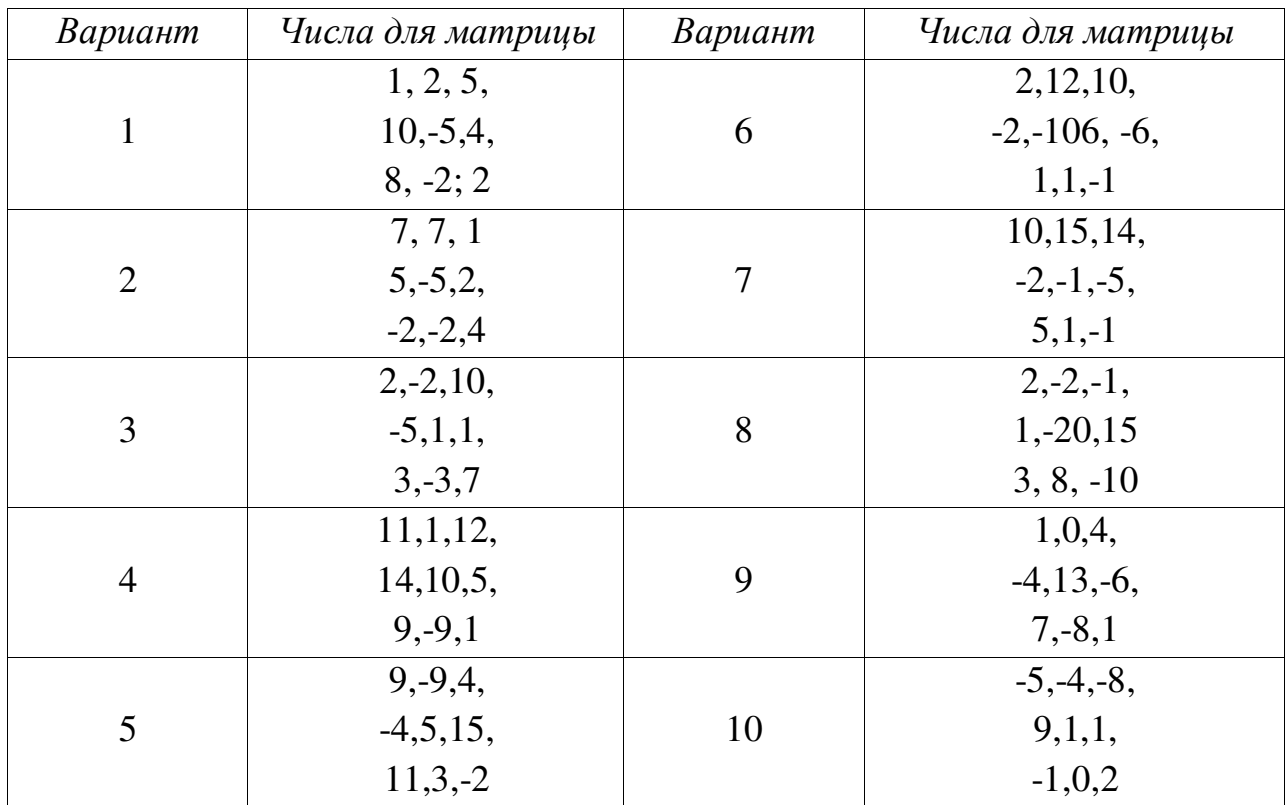

Таблица вариантов:

Задание 3 (без варианта). На третьем листе (Лист3) необходимо составить и заполнить таблицу с именами известных людей и узнать номер дня недели, в который они родились.

Для этого необходимо использовать встроенную функцию Excel ДЕНЬНЕД.

В произвольном порядке в таблицу добавить пятерых людей.

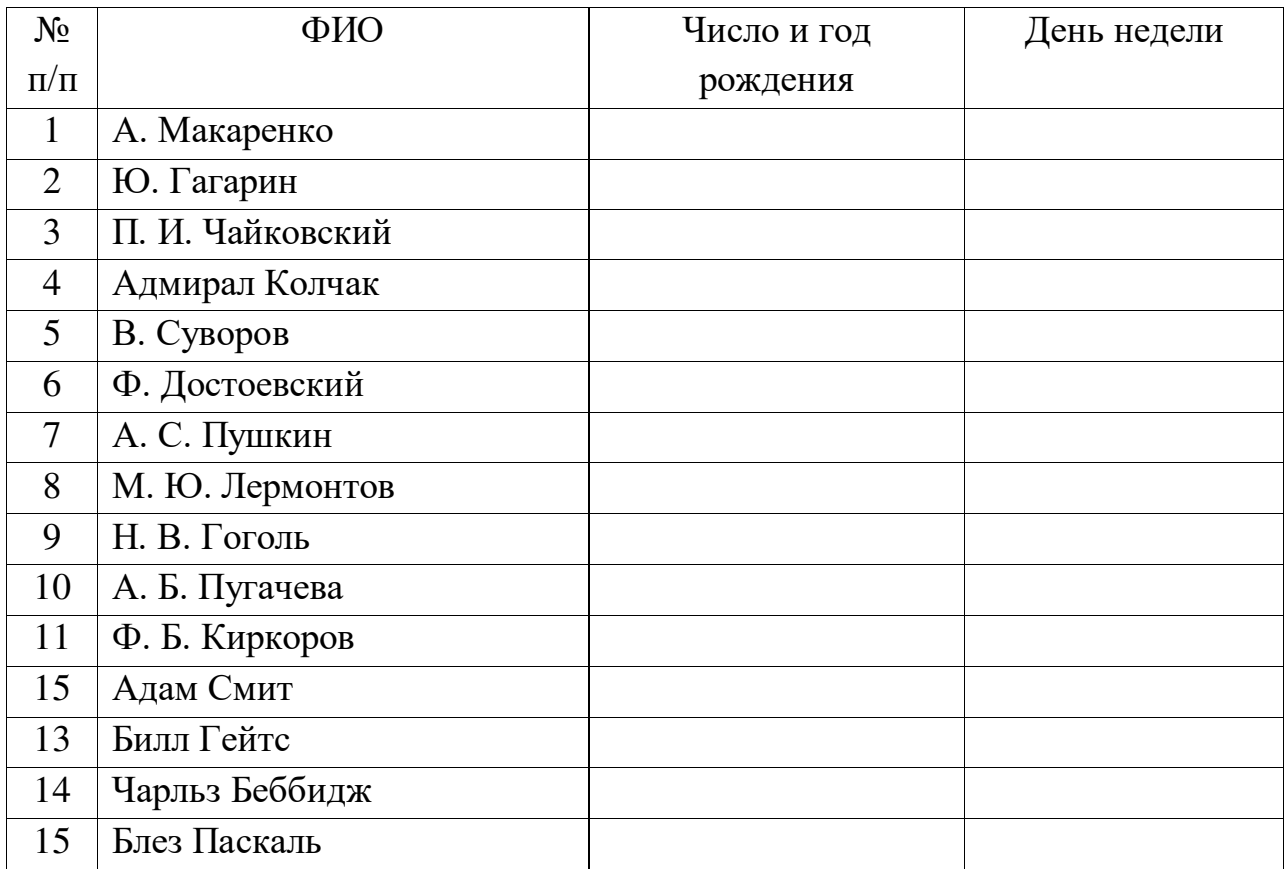

Задание 4. На четвертом листе (Лист4) необходимо составить и заполнить таблицу с арабскими числами и узнать их написание в римской системе счисления (по вариантам, см. пункт 1.1).

Для этого необходимо использовать встроенную функцию Excel РИМСКОЕ.

Таблица вариантов с числами:

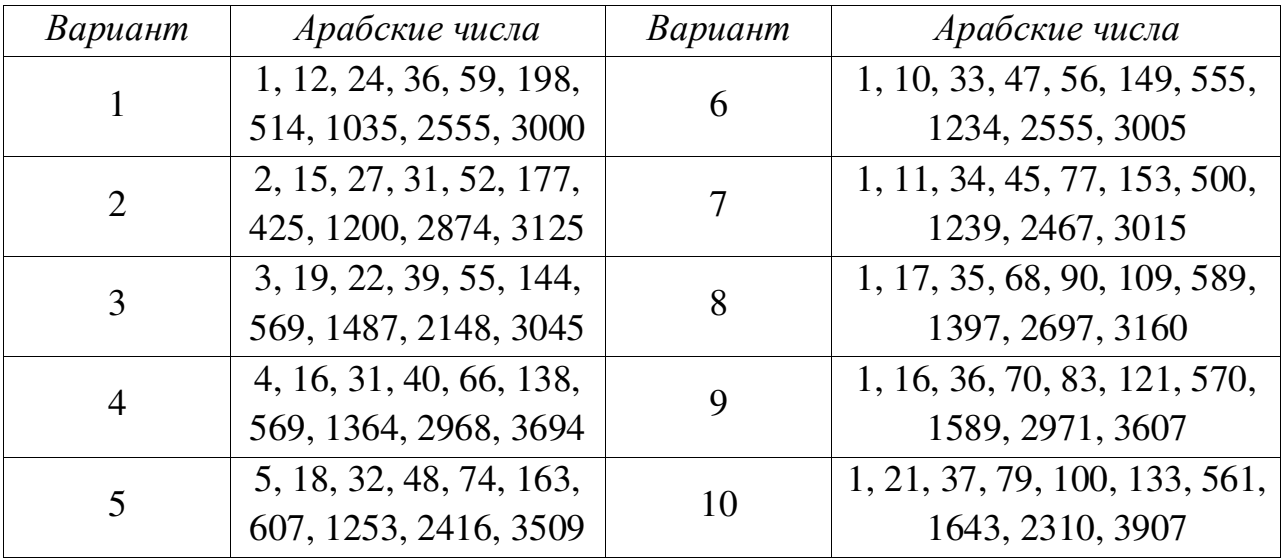